PROCESO SELECTIVO PARA EL ACCESO A PUESTOS VACANTES DE PERSONAL FUNCIONARIO DEL CUERPO TÉCNICO, ESPECIALIDAD INFORMÁTICA, TURNO DE PROMOCIÓN INTERNA, convocado por ORDEN de 16 de diciembre de 2021 (DOE nº 243, de 21 de diciembre).

## TRIBUNAL DE SELECCIÓN Nº 2

# EJERCICIO PRÁCTICO / PRUEBA ÚNICA

2 de marzo de 2023

#### SUPUESTO Nº. 1 (5 puntos)

1. En nuestro sistema GNU/Linux hemos creado el directorio "/home/Compartido", al que deseamos que tengan acceso total todos los usuarios del sistema. ¿Qué comando se utilizaría para asignar los permisos adecuadamente? El resultado final debe ser: (0,5 puntos)

```
/home
  - Compartido
drwxrwxrwx 2 usuario usuario 4096 nov 17 10:36 Compartido
```
- 2. Necesitamos cerrar (matar) forzosamente todos los procesos activos con el nombre "xrdp" en un sistema GNU/Linux. ¿Qué comando o script debe utilizarse? (0,5 puntos)
- 3. Nos piden que documentemos las tareas programadas que están configuradas en nuestro equipo GNU/Linux y nos encontramos con esta línea en el archivo "crontab". Explicar qué significa y/o qué tarea tiene programada. (0,5 puntos)

10 20 \* \* 1-5 cp /home/Compartido/auditoria.pdf /var/backups/

4. Explicar de forma clara y concisa qué hace esta orden GNU/Linux. (0,5 puntos)

apt update && apt -y upgrade

5. Explicar, brevemente, qué acciones realizaría y qué resultados devolvería este fragmento de script ejecutado en un sistema GNU/Linux. (0,5 puntos)

```
for Valor in `ls -d /home`; do 
     mkdir /home/$Valor/Tareas 2>/dev/null 
done
```
6. Escribir un comando o script para eliminar todos los archivos con la extensión ".avi", situados dentro del directorio "Descargas" de todos los usuarios de un sistema GNU/Linux. Se tendrá en cuenta que las carpetas personales de los usuarios están situadas en el directorio "/home", como muestra el siguiente ejemplo: (0,5 puntos)

```
/home
   usuariol
       - Descargas
          - pelicula1.avi
    usuario<sub>2</sub>
       Descargas
           - pelicula25.avi
    usuario3
      - Descargas
           - pelicula32.avi
            pelicula33.avi
```
- 7. El fichero "/etc/passwd" contiene todos los usuarios locales de un sistema GNU/Linux. Escribir un script que extraiga de dicho fichero un listado, ordenado por el campo "username", con todos los usuarios que se pueden loguear en el sistema con el intérprete de comandos (shell) "/bin/bash". (1 punto)
	- Formato del fichero /etc/passwd: username:x:uid:gid:nombreUsuario:homeUsuario:shell

```
Ejemplo de contenido: 
usuariol:x:131:137:NombreLargol,,,:/var/lib/usuariol:/usr/sbin/nologin
usuario2:x:132:65534:NombreLargo2:/home/empleado/usuario2:/bin/bash
usuario3:x:127:132:NombreLargo3,,,:/nonexistent:/bin/false
usuario4:x:133:65535:NombreLargo4:/home/comercial/usuario4:/bin/bash
\cdots
```
 Formato que debe tener el listado obtenido: username:nombreUsuario:uid

Ejemplo del resultado solicitado: usuario2:NombreLargo2:132 usuario4:NombreLargo4:133

8. Escribir un script a ejecutar en un sistema GNU/Linux, llamado "menu.sh", que muestre un menú de acciones en pantalla con 3 opciones a elegir por el usuario. Este script puede recibir un parámetro, que hará referencia a una de las 3 opciones posibles. (1 punto)

El script debe:

- 1. Hacer referencia al intérprete adecuado para su ejecución.
- 2. Limpiar la pantalla cada vez que se lance.
- 3. Procesar un parámetro:
	- 3.1. Comprobar si el script se ha lanzado con un parámetro, y en tal caso tomar ese parámetro como opción de la tarea a ejecutar.
	- 3.2. Si el script se ha lanzado sin parámetro:
		- 3.2.1. Se deben mostrar las 3 opciones por pantalla y pedir la tarea a realizar:

```
Menú de Tareas
<u>..............</u>
Elige una opción o cualquier otra tecla para salir.
    1. Tarea-1
2. Tarea-2
3. Tarea-3
Pulsa el número de la tarea a realizar:
```
3.2.2. Leer la opción elegida por el usuario.

- 4. Procesar tarea:
	- 4.1. Si la opción elegida está entre las 3 válidas (1,2,3) del menú:
		- 4.1.1. Debe mostrar por pantalla el texto "Realizando la tarea Nº X", donde 'X' indica la opción elegida.
		- 4.1.2. A continuación, llamar a un script llamado "tareas.sh" (situado en el mismo directorio que nuestro script "menu.sh"), con la opción elegida como parámetro.
- 5. Tras cualquiera de estas acciones, el script debe finalizar.

### SUPUESTO Nº. 2 (5 puntos)

Diseñar de la forma más eficiente posible el espacio de direccionamiento IP de las redes expuestas en el gráfico, usando la técnica VLSM (Variable Length Subnet Mask) que nos permite aprovechar al máximo el espacio de direccionamiento, conservando la mayor cantidad de direcciones para futuros crecimientos.

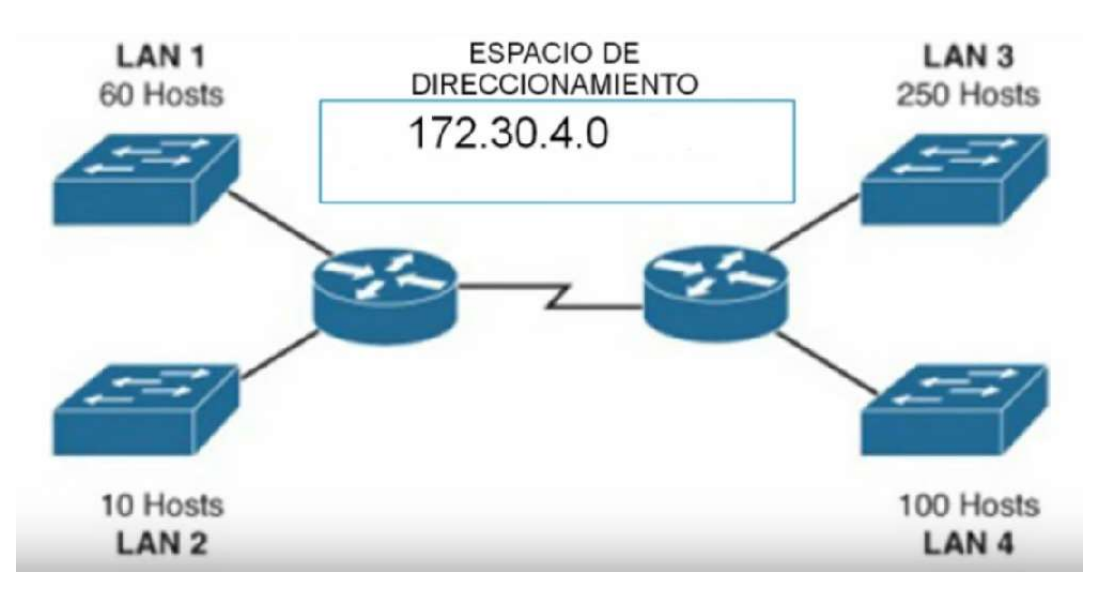

Para ello, se utilizará el espacio de direccionamiento IPv4 172.30.4.0/22.

- 1. Especificar todas las redes, con su máscara correspondiente, identificadas siguiendo el proceso VLSM. (3 puntos)
- 2. Indicar todas las redes, con la máscara adecuada para maximizar el número de direcciones por subred y optimizar su uso, que quedarían disponibles para posibles ampliaciones de la topología de la red dentro del espacio de direccionamiento especificado. (2 puntos)

#### SUPUESTO Nº. 3 (5 puntos)

Sobre la estructura de datos siguiente:

```
CREATE TABLE OFICINAS 
    ( id_oficina number(4) not null, 
      denominacion varchar2(30) not null, 
      CONSTRAINT oficinas_pk PRIMARY KEY (id_oficina) 
    ); 
CREATE TABLE EMPLEADOS 
    ( id_empleado number(6) not null, 
     primer apellido varchar2(20),
     segundo apellido varchar2(20),
     nombre varchar2(25) not null,
     cargo varchar2(100),
 telefono varchar2(20), 
 oficina number(4) not null, 
 categoria varchar2(1), 
      CONSTRAINT empleados_pk PRIMARY KEY (id_empleado) 
    );
```
- 1. Escribir una sentencia PL/SQL para añadir a la tabla EMPLEADOS un nuevo campo con nombre "email", de tipo varchar2 y longitud de 25 caracteres. (0,5 puntos)
- 2. Escribir una sentencia PL/SQL que cree una clave foránea en la tabla EMPLEADOS que relacione el campo "oficina" de la misma con la clave principal "id oficina" de la tabla OFICINAS. (1 punto)
- 3. Explicar qué significan los atributos %TYPE y %ROWTYPE utilizados para declarar variables en el siguiente bloque PL/SQL: (0,5 puntos)

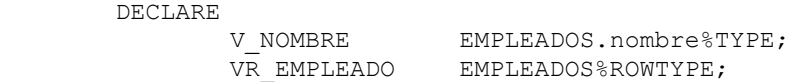

- 4. Escribir una sentencia SQL para mostrar un listado de los campos "nombre", "primer apellido", "segundo apellido" y "telefono" de la tabla EMPLEADOS, junto con el campo "denominacion" de la tabla OFICINAS, ordenados por orden alfabético de "primer apellido" y "segundo apellido".  $(0,5 \text{ puntos})$
- 5. Escribir una sentencia SQL para sustituir, en el campo "cargo" de la tabla EMPLEADOS, el literal (puede estar ubicado en cualquier parte del campo) "Función Pública" por "Administración Pública" únicamente para los empleados de la oficina cuya denominación es "Mérida". (1 punto)
- 6. El usuario Luis Murillo (usuario en base de datos "LMURILLO") no tiene acceso a la tabla OFICINAS y necesita recuperar los datos para que se visualicen en un informe. Escribir una sentencia SQL que otorgue permiso de lectura a este usuario a dicha tabla. (0,5 puntos)

7. Escribir una sentencia SQL que devuelva un listado de todos los empleados con el siguiente formato: (1 punto)

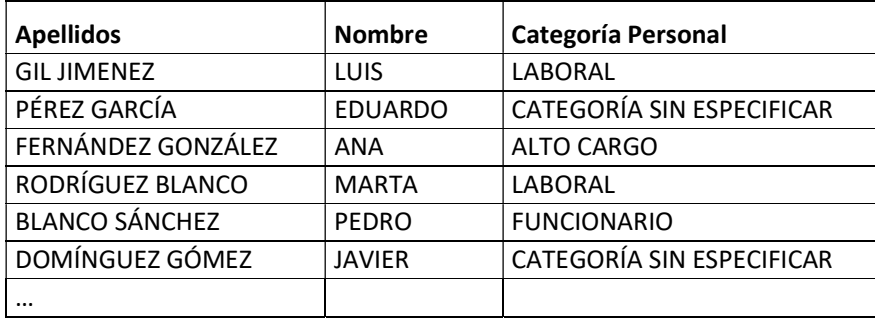

Sabiendo que el campo "categoria" de la tabla EMPLEADOS puede contener alguno de los siguientes valores (A, F, L o en blanco) con el significado:

A: ALTO CARGO F: FUNCIONARIO L: LABORAL Campo en blanco: CATEGORÍA SIN ESPECIFICAR

### SUPUESTO Nº. 4 (5 puntos)

Implementar en el lenguaje HTML5 el código necesario para crear una página web que presente la siguiente información:

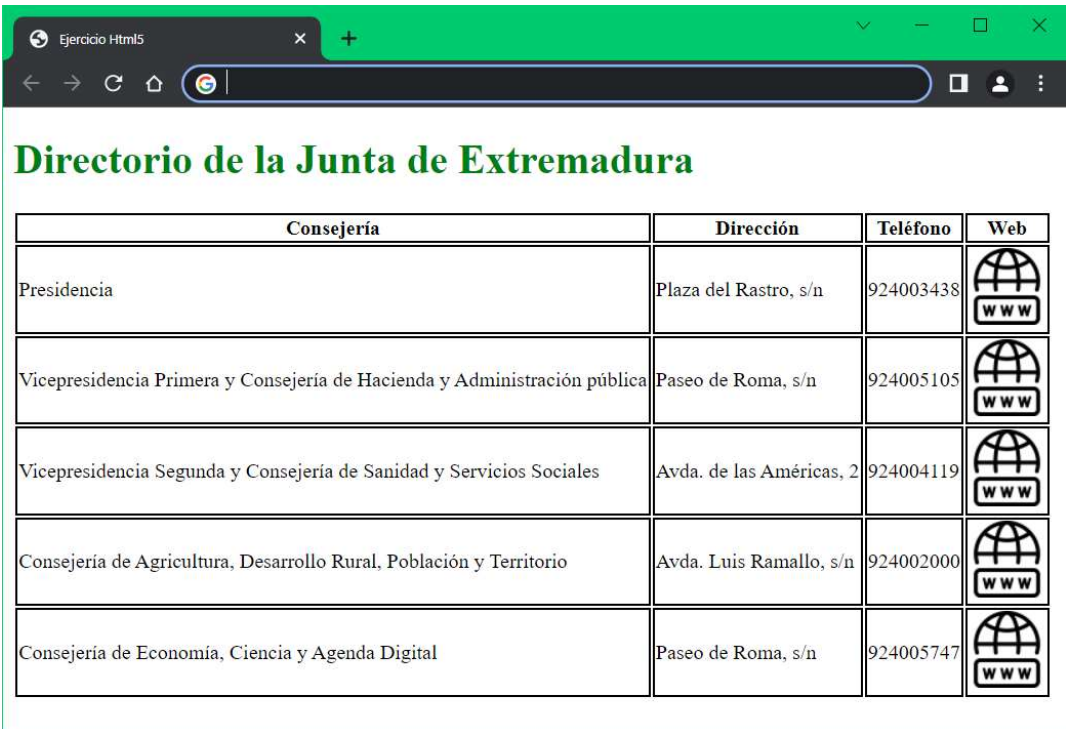

Consideraciones:

- 1. El título de la página debe ser "Ejercicio Html5".
- 2. Debe especificarse el juego de caracteres utilizados como "utf-8".
- 3. El texto de encabezado "Directorio de la Junta de Extremadura" debe ir en tamaño h1. Deberá mostrarse en color "green", atributo que se especificará mediante la correspondiente clase CSS.
- 4. Las casillas de cabecera de la tabla deben ir en negrita y centradas, aplicando estilos CSS.
- 5. Todas las características de estilo deberán establecerse mediante CSS (borde de la tabla, texto centrado, negrita, etc.), ya sea de forma interna al fichero HTML o en un fichero CSS separado e incluyendo la referencia correspondiente.
- 6. El archivo del icono que se muestra en la columna "Web" reside en la misma carpeta que la página y su nombre es "icono.png".
- 7. Este icono debe ser un enlace a la página web de la Consejería, esto es, debe enlazar a las respectivas URL's:
	- a. https://www.juntaex.es/lajunta/consejo-de-gobierno/presidencia
- b. https://www.juntaex.es/lajunta/consejo-de-gobierno/vicepresidenciaprimera-y-consejeria-de-hacienda-y-administracion-publica
- c. https://www.juntaex.es/lajunta/consejo-de-gobierno/vicepresidenciasegunda-y-consejeria-de-sanidad-y-servicios-sociales
- d. https://www.juntaex.es/lajunta/consejo-de-gobierno/consejeria-deagricultura-desarrollo-rural-poblacion-y-territorio
- e. https://www.juntaex.es/lajunta/consejo-de-gobierno/consejeria-deeconomia-ciencia-y-agenda-digital

Valoración del supuesto:

- 1) Inclusión de las etiquetas básicas HTML5 para la construcción de una página web (1,5 puntos).
- 2) Inclusión de las etiquetas básicas para la formación de una tabla  $(1, 2 \text{ puntos})$ .
- 3) Inclusión del resto de etiquetas del supuesto (1,5 puntos).
- 4) Definición correcta de las clases y estilos CSS (0,8 puntos).